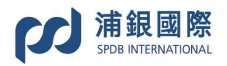

## 网上认购新股指南

客户可经浦银国际网址 www.spdbi.com 登入自己的网上证券户口,透过我们的网上新 股认购服务(eIPO Service)进行认购新股。

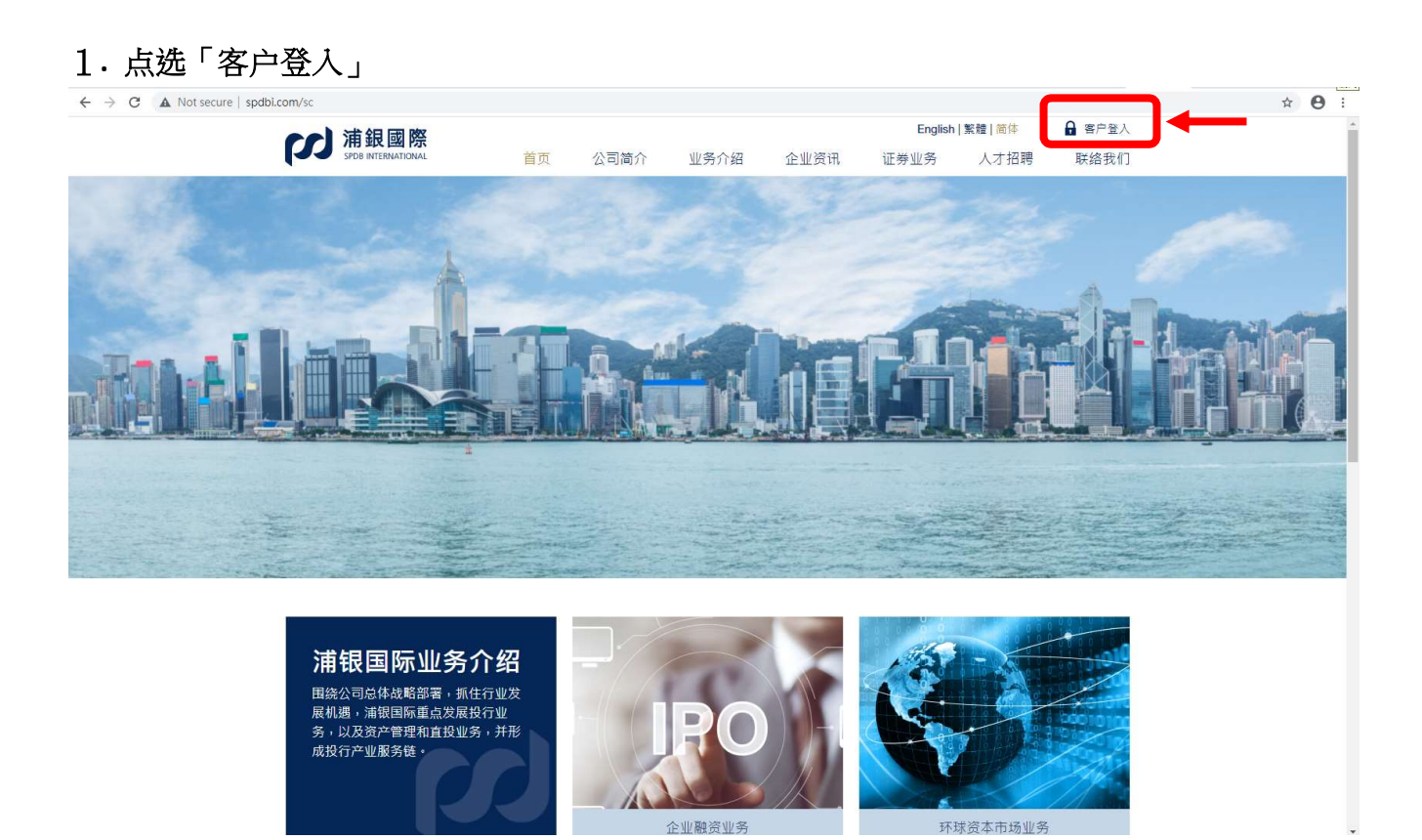

2. 账号登录:输入客户号码、登入密码,然後按登入。

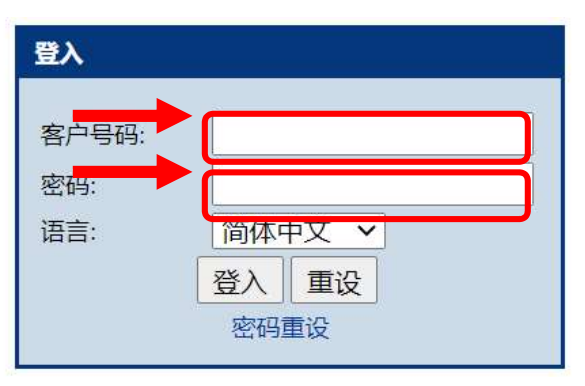

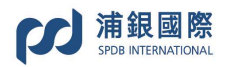

3. 输入经短讯收到的一次性密码,然后按「登入」。详细登入账号方式,请参阅<账户登录指引>

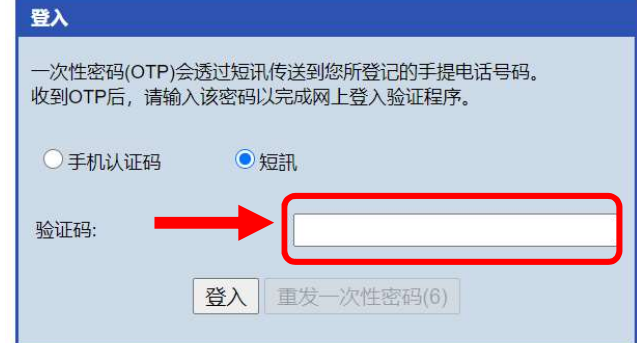

## . 点选「IPO 申请」

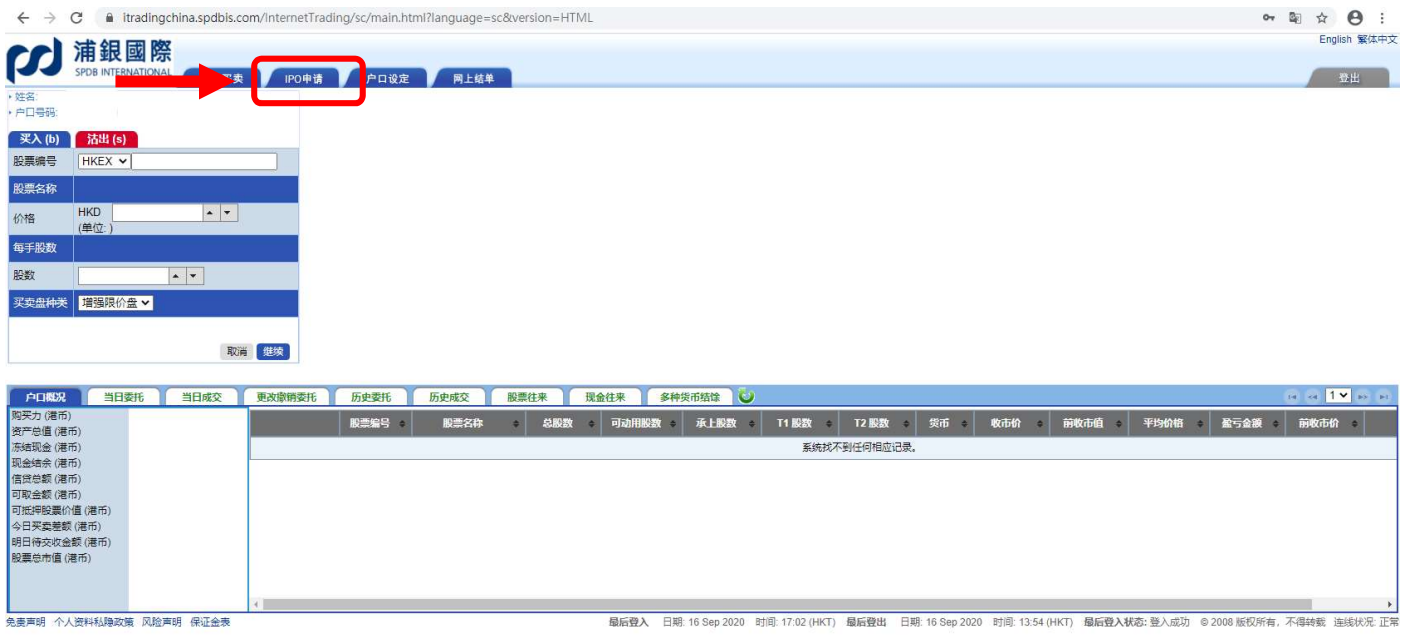

## . 点选现供申请的新股

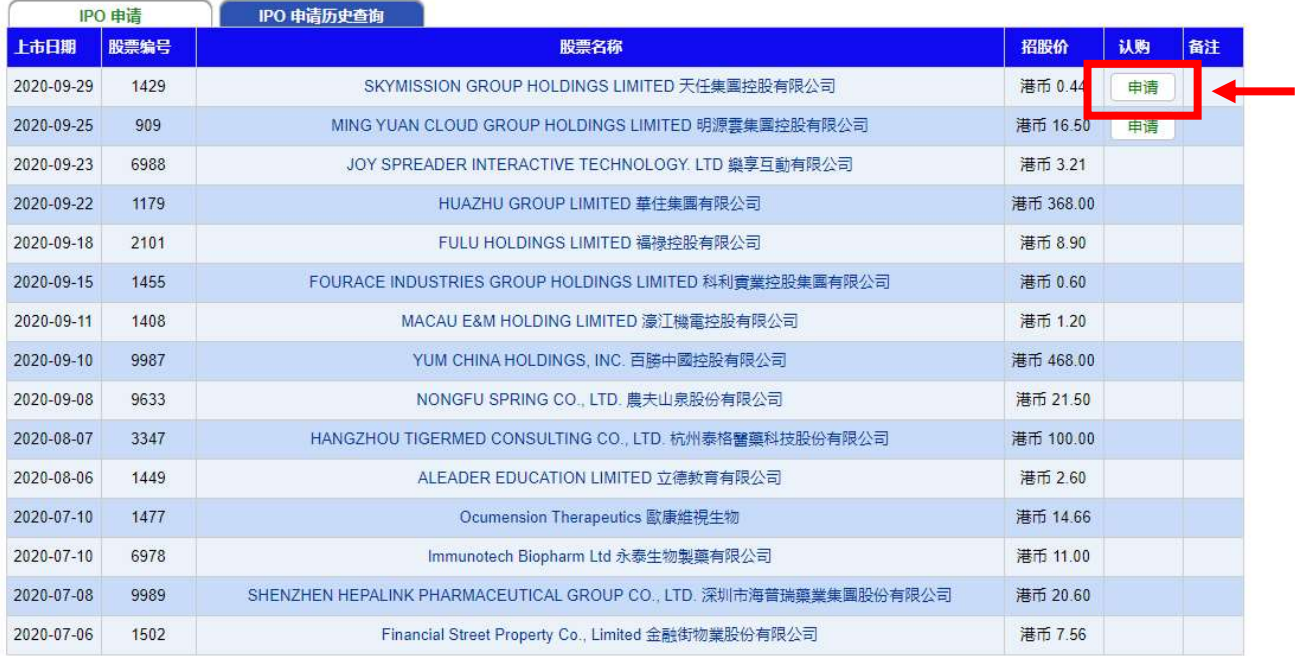

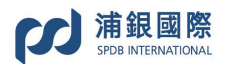

### 6. 阅读及确认服务条款,然后按「确定」

#### 确认服务条款

#### 本人/本公司确认:

- 本人/本公司为认购股票之最终受益人;
- 
- 45044455566686662683466767<br>• 本人/本公司不会以任何形式作重覆申请认购(包含国际配售部份);<br>任何关系或一致行动。(有关独立第三者定义以香港交易所上市条例作准)。另外,本人/本公司之认购资金并无
- 由上述人士直接或问接资助;
- - -<br>• 申购股票前,本人/本公司并无持有发行公司任何权益;<br>• 本人/本公司之认购申请并无体靠浦银国际证券有限公司提供任何资料、陈述或担保;<br>• 本人/本公司明白及接受可获分配之股数可能少于下单认购股数;
- 
- 浦银国际证券有限公司有权于截止接受申请前任何时间以口头或书面形式拒绝接受有关申请,而毋须就拒绝 中请作出任何解释;<br>中请作出任何解释;<br>• 本人/本公司已清楚阅读该公司招股章程井确认附合申请表格内之各项条款;
- 
- 本认购申请书具法律效力,经由本人/本公司签署发出后,不能取消或更改。

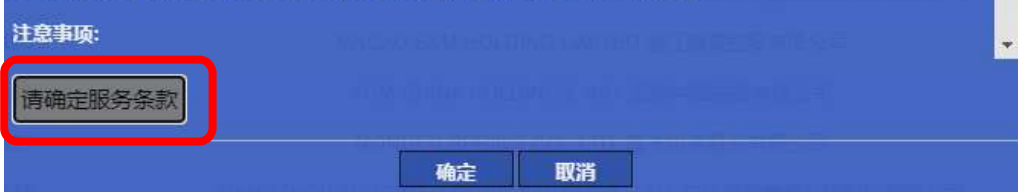

#### 7. 点选「认购」

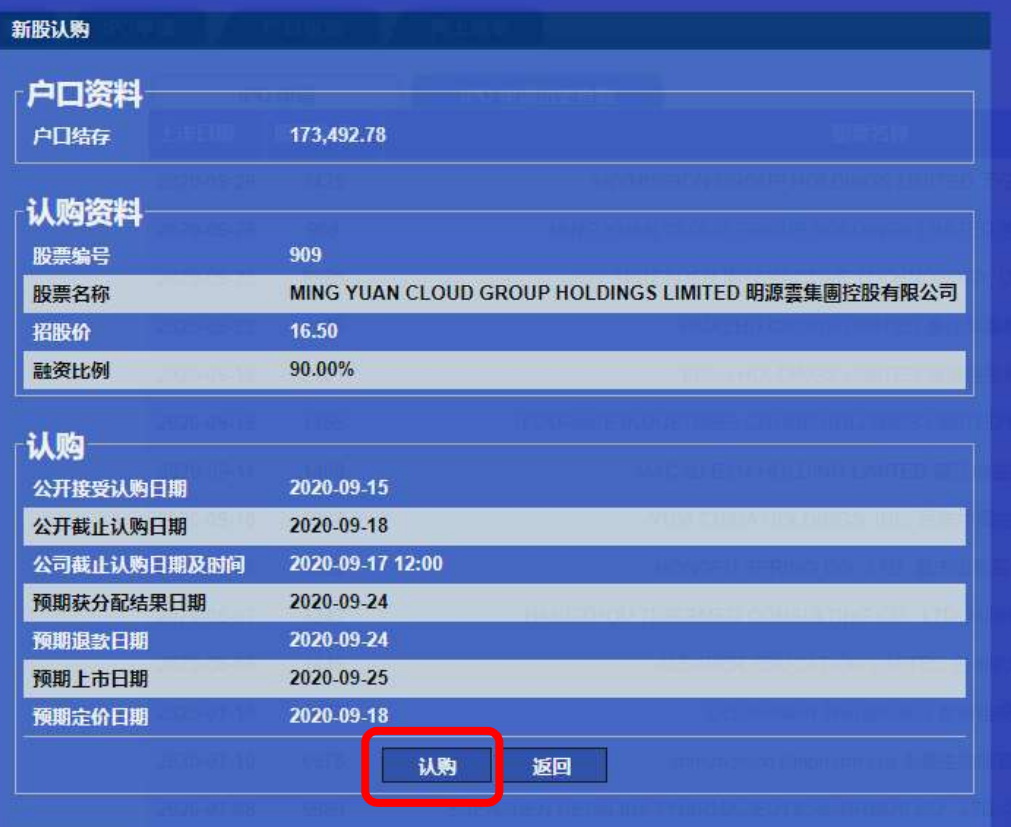

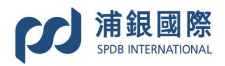

认购方式分两种:包括现金认购及融资认购。注意:某些新股只提供现金申购。

方式一〔現金认购〕:点选「认购股数」,然后按「确定」

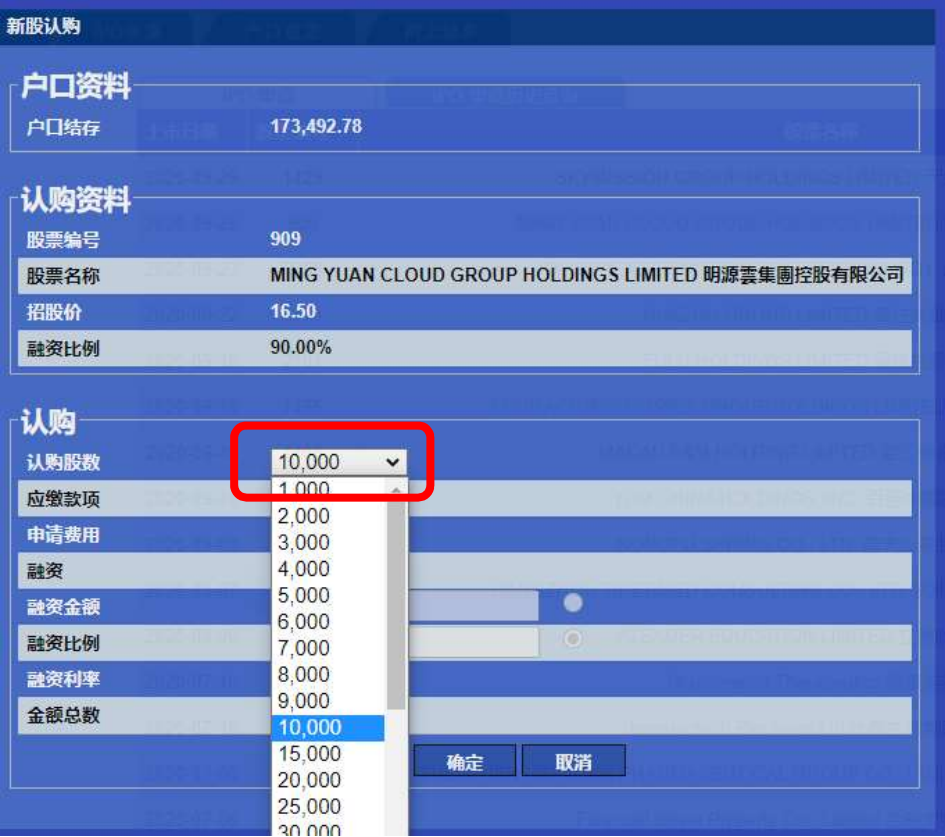

# 方式二〔融资认购〕:<mark>勾选融资,然后按「确定」</mark>

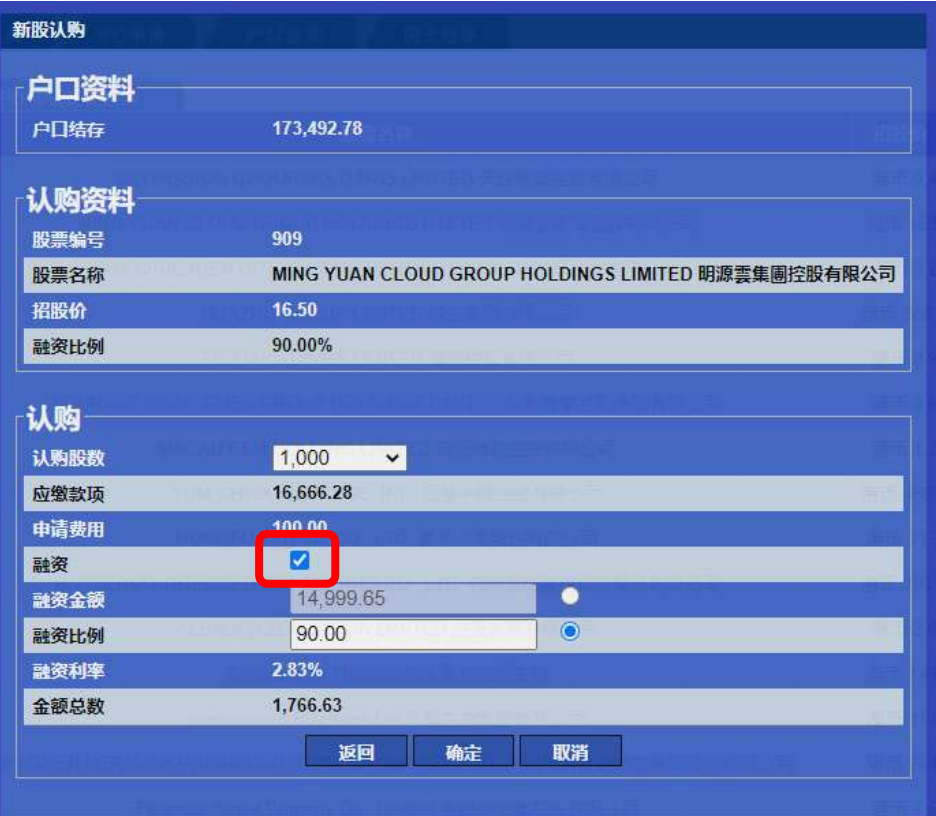